## 使用紐約市校車應用程式須知

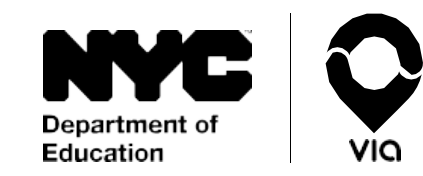

我們將消除學校接送學生時的不確定性。使用容易、 可靠和實時的校車追縱系統,緊密跟進學生往返學 校的行程。

準備好開始了嗎?在手機上到App Store或Google Play Store尋找**NYC School Bus App**(紐約市校車應 用程式),然後下載,或者上網瀏覽 [doe.app.ridewithvia.com](https://doe.app.ridewithvia.com/schoolbus/login) ,查看「看護者應用程式」 的網頁版本(Caregiver Web App)。

## 請遵循以下步驟,馬上就可以開始。

1. 使用您的紐約市學校賬戶(NYCSA)登錄。 如果您沒有帳戶,上網到 [mystudent.nyc](http://www.mystudent.nyc/) 註冊一個帳戶,或者找學生的學校要求幫 忙。

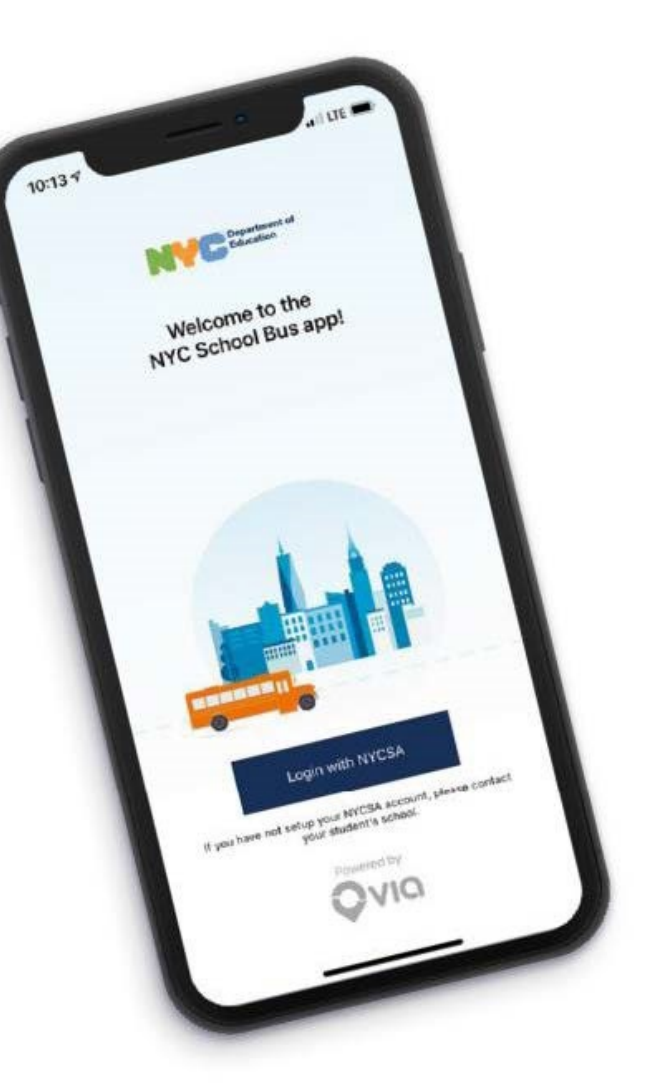

## 使用紐約市校車應用程式須知

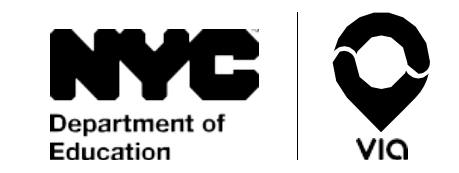

**2.**在主頁屏幕上,您可以 看到與您帳戶有關聯的每 名學生的實時位置。

我們將在屏幕的上方提供 學生的路線號碼和他們校 車司機的姓名。如果您在 地圖上看不到該校車,請 聯絡學生校車公司,提供 校車號碼,告訴他們該名 校車號碼,告訴他們該名<br>司機仍未訂閱他們的路線 有問題嗎?

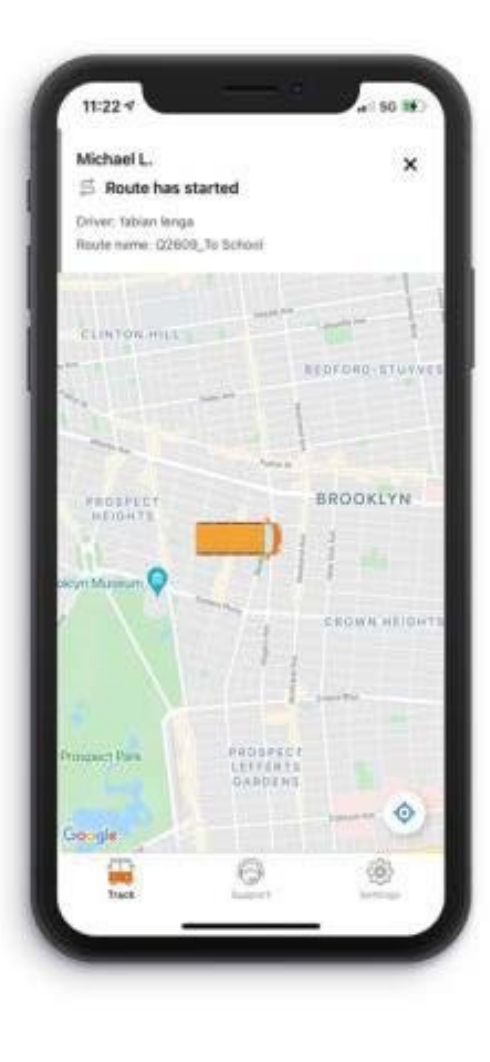

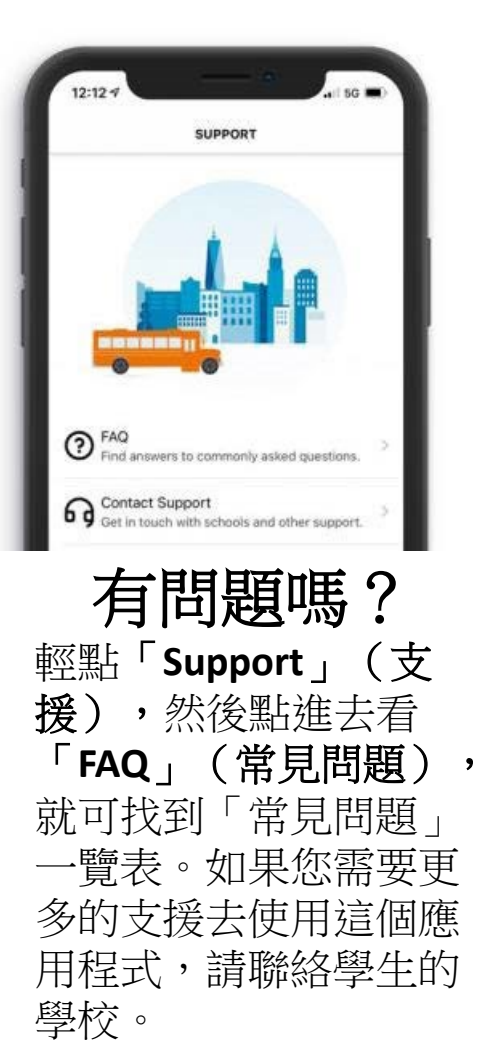

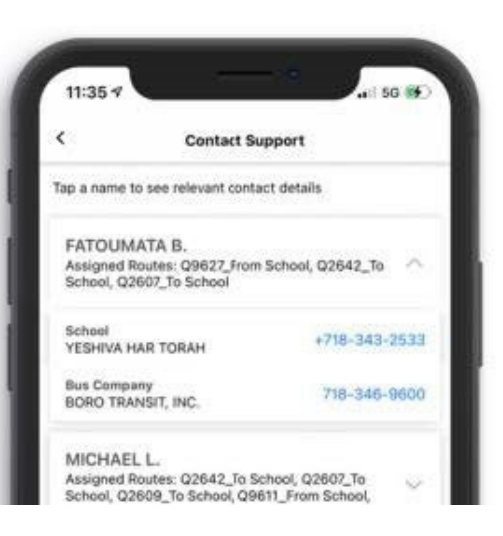

需要幫助嗎? 聯絡學生的校車公司或學校, 在屏幕下方輕點「**Support**」 (支援),然後輕點 「**Contact Support**」(聯絡支 援部門)。您可以在與您 NYCSA帳戶有關聯的每名學生 下找到這些資訊。